# **Application: gvSIG desktop - gvSIG bugs #838**

# **"Install a new JRE" option doesn't work properly when another JRE is already installed.**

07/05/2012 11:16 AM - Manuel Madrid

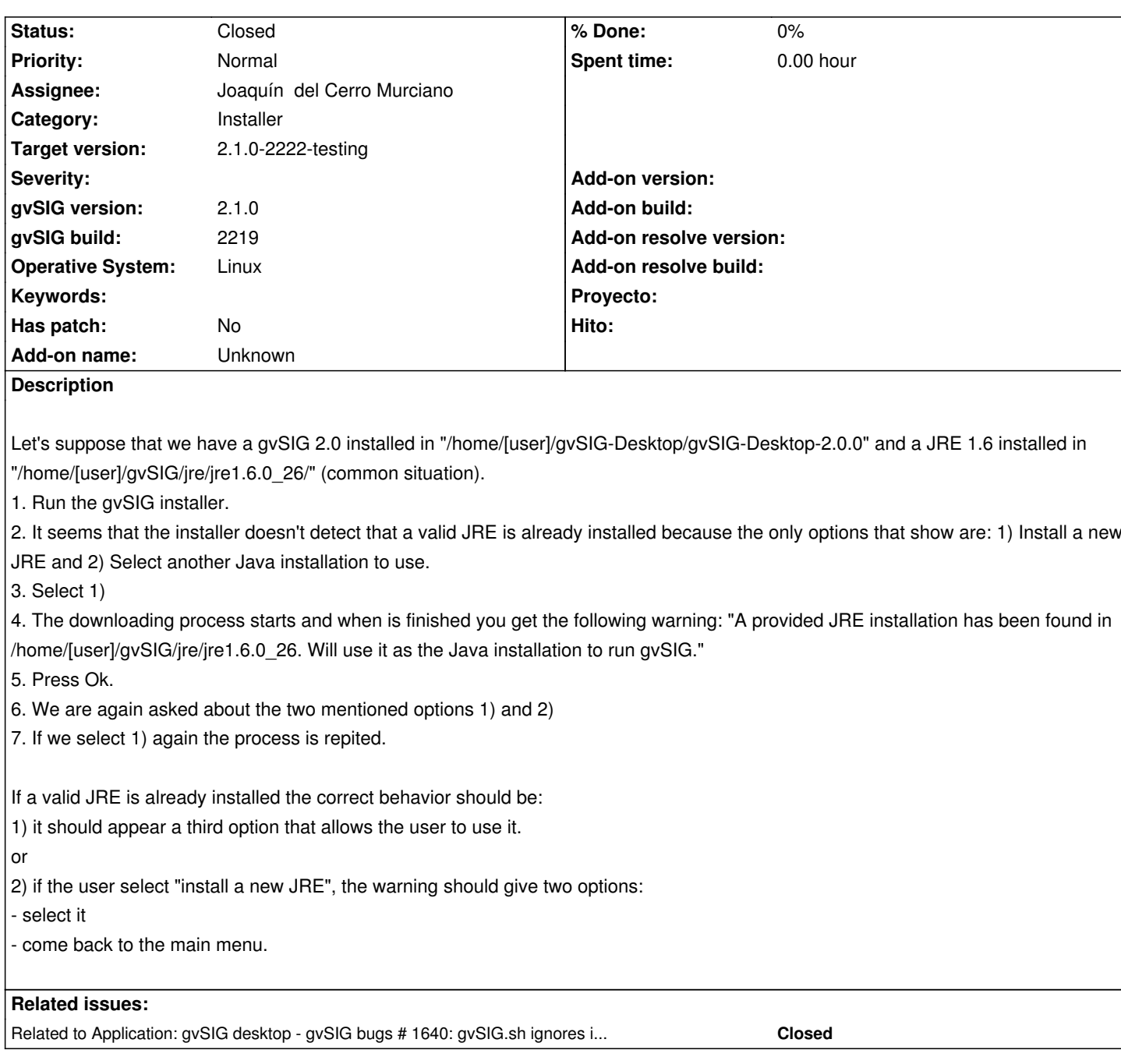

# **History**

# **#1 - 07/11/2012 10:14 AM - Manuel Madrid**

- *Target version set to 2.0.0-rc1*
- *Operative System set to Linux*

# **#2 - 09/12/2012 05:41 PM - Joaquín del Cerro Murciano**

*- Assignee set to Cesar Ordiñana*

## **#3 - 10/22/2012 10:05 AM - Manuel Madrid**

*- Priority changed from Normal to Immediate*

#### **#4 - 12/07/2012 01:46 PM - Joaquín del Cerro Murciano**

*- Target version changed from 2.0.0-rc1 to 2.0.0-final*

*- Priority changed from Immediate to Normal*

*- Target version deleted (2.0.0-final)*

#### **#6 - 01/13/2014 01:44 PM - Álvaro Anguix**

*- Assignee changed from Cesar Ordiñana to Joaquín del Cerro Murciano*

#### **#7 - 01/13/2014 01:44 PM - Álvaro Anguix**

Manuel, ¿puedes comprobar si pasa en el 2166?

#### **#8 - 01/16/2014 01:17 PM - Álvaro Anguix**

*- Target version set to 2.1.0-2219-testing*

#### Posible relación con bug:

https://devel.gvsig.org/redmine/issues/2201

#### **[#9 - 02/17/2014 10:57 PM - Joaquín del C](https://devel.gvsig.org/redmine/issues/2201)erro Murciano**

*- Target version changed from 2.1.0-2219-testing to 2.1.0-2223-rc1*

#### **#10 - 02/19/2014 12:52 PM - Álvaro Anguix**

No es posible comprobar si este comportamiento sucede, ya que por el bug relacionado no permite seleccionar una java válida del sistema.

#### **#11 - 02/19/2014 12:53 PM - Álvaro Anguix**

- *Target version changed from 2.1.0-2223-rc1 to 2.1.0-2221-testing*
- *gvSIG version changed from 2.0.0 to 2.1.0*
- *gvSIG build changed from 2049 to 2219*

#### **#12 - 03/07/2014 09:03 PM - Joaquín del Cerro Murciano**

*- Target version changed from 2.1.0-2221-testing to 2.1.0-2222-testing*

#### **#13 - 03/10/2014 05:24 PM - Álvaro Anguix**

*- Status changed from New to Fixed*

En el 2221 no sigue la línea de procesos que comenta Manuel y creo que es bastante funcional.

Seguimos los pasos 1) a 5) y una vez dado OK a la JRE existente detectada bien podemos como paso 6):

a) Dar a siguiente y seguir el proceso de instalación usando la JRE detectada

b) Cancelar el proceso de instalación.

Es mejorable el comportamiento, pero en cualquier caso soluciona lo que pasaba anteriormente que era una especie de bucle que no daba opción de usar la JRE detectada.

Lo paso a fixed, ya que se soluciona el problema y podemos instalar.

# **#14 - 03/28/2014 01:33 PM - Álvaro Anguix**

*- Status changed from Fixed to Closed*